# **GX Programming Notes**

## Master Class - 7th December 2000

#### **Table of Contents**

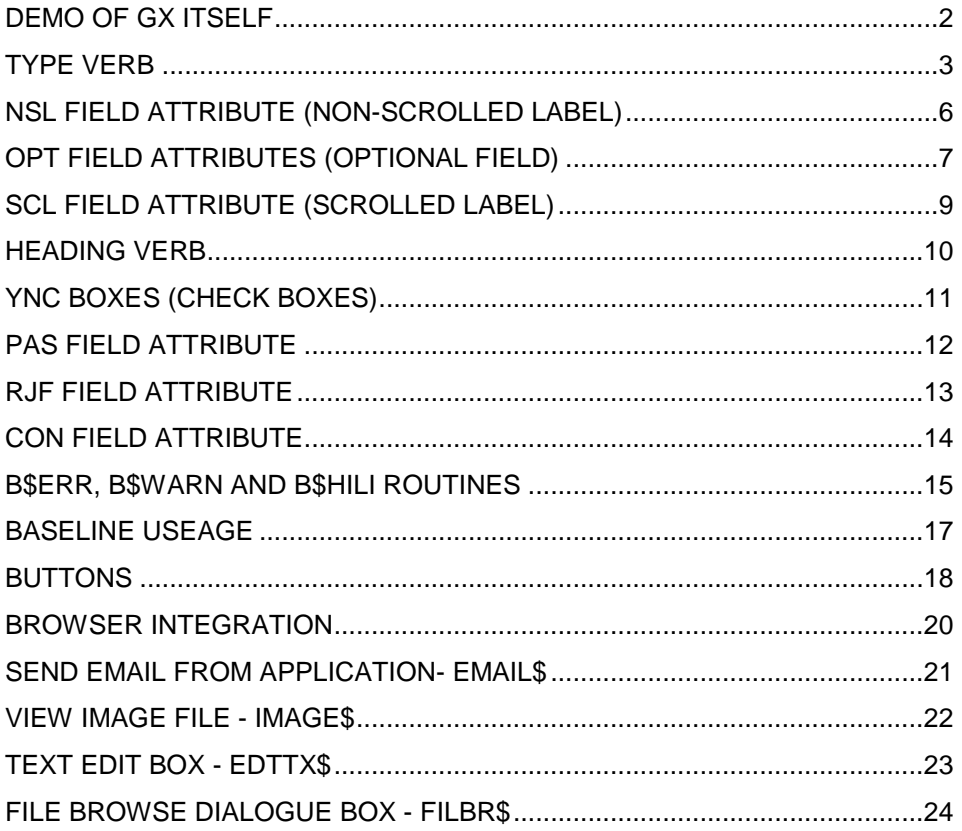

#### **Demo of GX itself**

The following examples and coding techniques are all features of the released 32-bit speedbase language and the GX interface. I have provided example programs of all the techniques to be discussed and where possible I will also demonstrate how we have used these features in the Global 3000 packages.

#### *Brief run through of a typical speedbase window running on GX*

Re-size, change fonts, remembers positions, about boxes, on-line help and how it links to application, click on fields to move to that field.

Windows can be wider than 80 cols, deeper than 24 lines.

*To Come.... Moveable fields, Sizeable scroll areas, Customisation........*

#### *GX Features*

Email address recognition features (CO routine). Web address recognition features (CO routine).

The GX interface will recognise an email or web address embedded in a piece of data, when displayed in a data field. The data is displayed in blue (though due to screen sizing no underline is drawn) and clicking on the data item will invoke the local email or browser software.

Show the V5.1 email and web address fields feature on the contact records.

#### **TYPE Verb**

This new window statement allows us to define a window as belonging to one of several classes. Each class has it own set of ini file options that control all aspects of the window display attributes.

In our example program a null response to a field displays an information window. An invalid response (in this case an account number of "FRED") is used to trigger an error window.

```
FRAME TYPE "TYPE Window Statement"
\star\star\starTYPE - WINDOW STATEMENT
                                                                 \star\star-----------------------
* This window statement can be used to define common display attributes *
* for like windows groiuped by window usage. For example you may want
* all windows that display help text to be displayed in a different
* colour to make the user visually aware that he is looking at a help
* window.
DATA DIVISION
WINDOW DIVISION
WINDOW WO
TYPE NORMAL
EDT.
SBOX
SEQUENCE EXIT CLW, EXIT CLW
BASE AT 2 6<br>02 02 "[ Select Account
                                        \cdot \cdot03 04 "Account to be reported on"
             03 32 WOACC X(7) NUL CNV
ROUTINES SECTION
V-WOACC.
      IF WOACC = ""
         ENTER WINDOW W1
         IGNORE EXCEPTION
         EXIT WITH 1
      END.
       IF WOACC = "FRED"
         ENTER WINDOW W2
         IGNORE EXCEPTION
         EXIT WITH 1
       END
EXIT
ENDWINDOW
WINDOW W1
TYPE INFO
EDT
SBOX
SEQUENCE EXIT CLW, EXIT CLW
BASE AT 4 12
                                 \Box<sup>n</sup>
02 02 "[ Please select account
03 04 "Accounts with a zero balance"
```

```
04 04 "will not be included on this" 
05 04 "report." 
   06 05 W1NUL X(0) NUL 
ENDWINDOW 
WINDOW W2 
TYPE ERROR 
EDT 
SBOX 
SEQUENCE EXIT CLW, EXIT CLW 
BASE AT 9 25 
02 02 "[ Error ]" 
03 04 "Accounts with a zero balance" 
04 04 "cannot be selected for this"
05 04 "report." 
06 05 W2NUL X(0) NUL 
ENDWINDOW 
PROCEDURE DIVISION 
        CALL TITLES USING W0 
        CALL TITLES USING W1 
        CALL TITLES USING W2 
        DISPLAY WINDOW W0 
        ENTER WINDOW W0 
        IGNORE EXCEPTION 
EXIT 
ENDFRAME
ENDSOURCE
```
Standard settings for "Normal" windows from GX.INI are mapped to the `Application' ini file settings.

```
;;;;;;;;;;;;;;;;;;;;;;;;;;;;;;;;;;;;;;;;;;;;;;;;;;;;;;;;;;;;;;;;;;;;;;;
; ;
; Application window colour settings ; 
; ;
;;;;;;;;;;;;;;;;;;;;;;;;;;;;;;;;;;;;;;;;;;;;;;;;;;;;;;;;;;;;;;;;;;;;;;;
ApplicationWindowBackground=192,192,192
ApplicationScrolledBackground=255,255,255
ApplicationLabelText=0,0,0
ApplicationFieldBackground=255,255,255
ApplicationFieldGreyedBackground=212,212,212
ApplicationFieldGreyedText=0,0,0
ApplicationFieldHighlightBackground=0,127,0
ApplicationFieldHighlightText=255,255,255
ApplicationFieldWarningBackground=127,127,0
ApplicationFieldWarningText=0,0,0
ApplicationFieldErrorBackground=255,0,0
ApplicationFieldErrorText=255,255,255
ApplicationFieldCurrentRecordBackground=0,0,255
ApplicationFieldCurrentRecordText=255,255,255
ApplicationFieldOtherRecordMusicBackground=196,253,200
ApplicationFieldAcceptBackground=252,254,188
ApplicationFieldAcceptText=0,0,0
```
For each other window type a set of ini file settings can be specified to override the above.

```
;;;;;;;;;;;;;;;;;;;;;;;;;;;;;;;;;;;;;;;;;;;;;;;;;;;;;;;;;;;;;;;;;;;;;;;
; in the contract of the contract of the contract of the contract of the contract of the contract of the contract of the contract of the contract of the contract of the contract of the contract of the contract of the cont
; Select (Search/Browse) window colour settings \qquad \qquad ;; ;
;;;;;;;;;;;;;;;;;;;;;;;;;;;;;;;;;;;;;;;;;;;;;;;;;;;;;;;;;;;;;;;;;;;;;;;
SelectFieldGreyedBackground=212,212,212
SelectFieldBackground=212,212,212
SelectFieldOtherRecordMusicBackground=196,253,200
;;;;;;;;;;;;;;;;;;;;;;;;;;;;;;;;;;;;;;;;;;;;;;;;;;;;;;;;;;;;;;;;;;;;;;;
; ;
; Info window colour settings ;
; ;
;;;;;;;;;;;;;;;;;;;;;;;;;;;;;;;;;;;;;;;;;;;;;;;;;;;;;;;;;;;;;;;;;;;;;;;
InfoWindowBackground=94,255,249
InfoFieldGreyedBackground=84,248,239
InfoFieldBackground=84,248,239
InfoFieldOtherRecordMusicBackground=196,253,200
;;;;;;;;;;;;;;;;;;;;;;;;;;;;;;;;;;;;;;;;;;;;;;;;;;;;;;;;;;;;;;;;;;;;;;;
; ;
; Error window colour settings ;
; ;
;;;;;;;;;;;;;;;;;;;;;;;;;;;;;;;;;;;;;;;;;;;;;;;;;;;;;;;;;;;;;;;;;;;;;;;
ErrorWindowBackground=250,204,194
ErrorFieldGreyedBackground=250,204,194
ErrorFieldOtherRecordMusicBackground=196,253,200
```
The complete set of valid window types and our suggested uses are NORMAL (the default if the type statement is omitted), HEADER for batch header or similar summary type windows, INFO for information and help windows, ERROR for error windows, ENQ for enquiry frames, SELECT for standard searches etc, TRAILER for trailer type windows e.g. "balance to allocate..." etc.

#### **NSL field attribute (non-scrolled label)**

Replaces use of the NS-TXT routine, correctly removes fields without leaving bits behind as per GUI 1. This routine also works on TAP 711.

In the example program the second prompt is set to either Customer or supplier dependent upon what is keyed into the first field.

```
FRAME NSL "NSL Field Attribute"
\star\starNSL FIELD ATTRIBUTE
\star====================
* This field level attribute causes a data item to be displayed as if *
* it was a non-scrolled text item.
DATA DIVISION
77 Z-LABEL PIC X(10)
WINDOW DIVISION
WINDOW W1
EDT
SBOX
SEQUENCE EXIT CLW, EXIT CLW
BASE AT 4 12
02 02 "[ NSL Attribute
                               \Box03 03 "Debtors or Creditors"
                           X CNV
            03 26 W1TYPE
            04 03 Z-LABEL X(10) NSL<br>04 26 W1ACC X(7) NUL
ROUTINES SECTION
V-W1TYPE.
      IF W1TYPE NOT = "D"
      AND W1TYPE NOT = "C"ERROR "Must be D or C only"
         EXIT WITH 1
      END
EXTT
B-Z-LABEL.
      IF W1TYPE = "D"
        MOVE "Customer" TO Z-LABEL
      ELSE
       MOVE "Supplier" TO Z-LABEL
     END
EXTT
ENDWINDOW
PROCEDURE DIVISION
      CALL TITLES USING W1
      ENTER WINDOW W1
      IGNORE EXCEPTION
EXIT
ENDFRAME
ENDSOURCE
```
#### **OPT** field attributes (optional field)

The OPT field attribute allows us much greater control over optional fields in windows than the NS-TXT technique it replaces. An EXIT WITH 1 from the Broutine of a field causes the input or display of that field to be skipped and the field removed from the window. Under GUI1 this was often leaving bits of the chiseled boxes behind, or `holes' in the window. The 'OPT' attribute tells GX that a field is optional and that if it is suppressed from a B- routine it needs to be removed from the window. This technique is normally used in conjunction with an NSL field to allow the field prompt to also be suppressed.

The example program suppresses the second prompt dependent on the response to the first field. This can be used in conjunction with the NSL option to allow a field and it's label to either be displayed or removed accordingly.

Show how order entry differs between V4.5 and V5.0 as far as the optional fields go when entering a stocked or non-stocked product.

FRAME OPT "OPT Field Attribute" OPT FIELD ATTRIBUTE ==================== \* This field level attribute causes a data item to be suppressed if \* an EXIT with 1 is performed in the B- of the field. This replaces  $\star$  $\star$ \* the technique in GUI1 where to suppress a field you would have to \* blank out the field contents and then use CALL NS-TXT to turn it \* into a label. This technique was not always reliable. DATA DIVISION 77 Z-LABEL PIC X(10)<br>77 Z-TEXT PIC X(9) VALUE "Reference" WINDOW DIVISION WINDOW W1 EDT SBOX SEQUENCE EXIT CLW, EXIT CLW BASE AT 4 12 02 02 "[ OPT Attribute  $\Box$  1" 03 03 "Debtors or Creditors" 01 CHECHROS<br>
03 26 WITYPE X<br>
05 03 Z-LABEL X(10)<br>
04 03 Z-TEXT X(9)<br>
04 26 WIREF X(8)<br>
05 26 WIACC X(7) CNV<br>NSL NSL OPT<br>OPT NUL NUL ROUTINES SECTION \* Do not prompt for second field if "C" was chosen at first field.  $\star$  $B-Z-TEXT$ . B-W1REF.

```
 IF W1TYPE = "C" EXIT WITH 1 
EXIT 
V-W1TYPE. 
        IF W1TYPE NOT = "D" 
        AND W1TYPE NOT = "C" ERROR "Must be D or C only"
            EXIT WITH 1 
        END 
EXIT 
B-Z-LABEL. 
        IF W1TYPE = "D" 
          MOVE "Customer" TO Z-LABEL 
        ELSE 
          MOVE "Supplier" TO Z-LABEL 
        END 
EXIT 
ENDWINDOW 
PROCEDURE DIVISION 
       CALL TITLES USING W1 
        DISPLAY WINDOW W1 
        ENTER WINDOW W1 
        IGNORE EXCEPTION 
EXIT
ENDFRAME
ENDSOURCE
```
## **SCL field attribute (scrolled label)**

Replaces use of the SC-TXT routine, as per above.

Included in above demonstration. This attribute is intended for scrolled labels, i.e. the labels displayed above the scrolled columns.

#### **HEADING Verb**

Adds text items to the status line. Show examples from V5.0

Show example frame and also how this has been used in V5.0 for the Ledgers, GL and Cash Manager.

Please note that all items displayed using the heading command must either be fixed text or PIC X type data items. Any numeric information must first be moved to a text data item.

```
FRAME HEADIN "HEADING command"
\star\starHEADING Command
\star===============
* This new procedural statement allows a speedbase program to update
\starthe window title bar with items of data.
DATA DIVISION
77 Z-YEAR PIC X(4)VALUE "2000"
77 Z-PERD
           PIC X(2)VALUE "12"
WINDOW WO
TYPE NORMAL
EDT.
SBOX
SEQUENCE EXIT CLW, EXIT CLW
BASE AT 2 6<br>02 02 "[ Select Account
03 04 "Account to be reported on"
                                   \Box03 32 WOACC X(7) NUL CNV
ENDWINDOW
PROCEDURE DIVISION
      CALL TITLES USING WO
     DISPLAY WINDOW WO
     ENTER WINDOW WO
     IGNORE EXCEPTION
EXIT
LOAD DIVISION
      HEADING ""
      HEADING "Current Period: "
     HEADING Z-YEAR
     HEADING "/"
     HEADING Z-PERD
EXIT
ENDFRAME
ENDSOURCE
```
#### **YNC boxes (Check boxes)**

The YNC attribute can be used instead of the YN attribute and replaces the one character input field with a window tick box instead. A tick is mapped to "Y" and a blank is mapped to "N".

It is very important to note that any YNC field should be initialised to either Y or N before entering the window. Otherwise the box will display as empty but the input field present within speedbase will not contain an "N" and you will not be able to move past the field without either ticking the box or blanking out what already appears to be a blank box. All rules that apply to YN fields also apply to YNC fields and you can still key "Y" or "N" using the keyboard.

Show example from CL Aged Transaction report for V5.1 as well as the following example.

FRAME YNC "YNC Field Attribute"  $\star$ YNC FIELD ATTRIBUTE - YES/NO CHECKBOX  $\star$ --------------------------------------\* This field level attribute can be used instead of the normal YN \* field attribute. It replaces the one character input field with \* a standard window tickbox. A tick represens "Y" and an empty box represent "N". WINDOW DIVISION WINDOW W1 EDT SBOX SEQUENCE EXIT CLW, EXIT CLW BASE AT 4 12 02 02 "[ Report Options  $\Box$ 03 04 "Include future dated?" 03 30 W1OPT1 X YNC 04 04 "Include zero balances?" 04 30 W1OPT2 X YNC 05 04 "Include over limit?" 05 30 W1OPT3 X YNC 06 04 "Include foreign currency?" 06 30 W1OPT4 X YNC ENDWINDOW PROCEDURE DIVISION CALL TITLES USING W1 MOVE "Y" TO W1OPT1 MOVE "Y" TO W1OPT2 MOVE "Y" TO W1OPT3 MOVE "Y" TO W1OPT4 DISPLAY WINDOW W1 ENTER WINDOW W1 IGNORE EXCEPTION **EXTT** ENDFRAME **ENDSOURCE** 

#### **PAS field attribute**

Allows password style fields to be entered displaying an "\*" for each character entered.

Show example from the web frame software

```
FRAME PAS "PAS Field Attribute"
\star\starPAS FIELD ATTRIBUTE - PASSWORD
\star===============================
* This field level attribute causes a data item to be accepted with an *
* * displayed on screen for each character typed.
\starDATA DIVISION
WINDOW DIVISION
WINDOW W1
EDT
SBOX
SEQUENCE EXIT CLW, EXIT CLW
BASE AT 4 12
02 02 "[ PAS Field Attribute
                           \mathbb{R}^n03 06 "Logon-id"
            03 18 W1TYPE X(10)
                                   CNV
04 06 "Password"
           04 18 W1ACC X(10) PAS
ENDWINDOW
PROCEDURE DIVISION
    CALL TITLES USING W1
     ENTER WINDOW W1
     IGNORE EXCEPTION
EXIT
ENDFRAME
ENDSOURCE
```
#### **RJF field attribute**

In the following example the first window shows how a proportional spaced label does not correctly align to the end of the column of data it represents. The second window shows the same window but with the RJF attribute in place.

```
FRAME RJF "RJF Field Attribute" 
************************************************************************* 
\star \star* RJF FIELD ATTRIBUTE * 
* =================== * 
* This field level attribute causes a data item to be displayed right * 
* aligned rather than left aligned. * 
\star \star************************************************************************* 
ACCESS STOCK:SP 
WINDOW DIVISION 
WINDOW W1 USING SP 
ENQ 
AUTOPGE 
SEQUENCE EXIT, EXIT 
BASE AT 2 2 
SCROLL 8 BY 1 SPLIT 1 OFFSET 1 
02 02 "Product Code" 
              03 02 SPPROD X(15) 
02 18 "Description" 
             03 18 SPDESC X(30)
02 49 "Standard Cost" 
           03 49 SPNEWC  S9(9,2) C
ENDWINDOW 
WINDOW W2 USING SP 
ENQ 
AUTOPGE 
SEQUENCE EXIT CLW, EXIT CLW 
BASE AT 2 2 
SCROLL 8 BY 1 SPLIT 1 OFFSET 1 
02 02 "Product Code" 
             03 02 SPPROD X(15)
02 18 "Description" 
             03 18 SPDESC X(30)
02 49 "Standard Cost" RJF 
            03 49 SPNEWC  S9(9,2) C
ENDWINDOW 
PROCEDURE DIVISION 
       CALL TITLES USING W1 
       ENTER WINDOW W1 
       IGNORE EXCEPTION 
       CALL TITLES USING W2 
       ENTER WINDOW W2 
       IGNORE EXCEPTION 
EXIT 
ENDFRAME 
ENDSOURCE
```
## **CON Field attribute**

Show example from enquiries in V5.0 (Credit limit field) Show how they are configured via the ini file settings

```
FRAME ERR "Field Colours" 
WINDOW DIVISION 
WINDOW W1 
EDT 
POP-UP 
SBOX 
SEQUENCE EXIT, EXIT 
BASE AT 2 4 
02 02 "[ Warning Attribute ]"
03 03 "Warning" 
               03 11 W1TEXT X(13) CNV DIS
04 03 "Prompt" 
               04 11 W1PRMT X(13) CNV NUL
ROUTINES SECTION 
B-W1TEXT. 
        MOVE "** WARNING **" TO W1TEXT 
        CALL B$WARN
EXTT
ENDWINDOW 
WINDOW W2 
EDT 
POP-UP 
SBOX 
SEQUENCE EXIT, EXIT 
BASE AT 09 04 
02 02 "[ Hilight Attribute ]"
03 03 "Hilight" 
               03 11 W2TEXT X(13) CNV DIS
04 03 "Prompt" 
              04 11 W2PRMT X(13) CNV NUL
ROUTINES SECTION 
B-W2TEXT. 
       MOVE "** HILIGHT **" TO W2TEXT 
       CALL B$HILI 
EXIT 
ENDWINDOW 
WINDOW W3 
EDT 
POP-UP 
SBOX 
SEQUENCE EXIT, EXIT 
BASE AT 16 4 
02 02 "[ Error Attribute ]"
03 03 "Error" 
               03 11 W3TEXT X(12) CNV DIS
04 03 "Prompt" 
              04 11 W3PRMT X(12) CNV NUL
ROUTINES SECTION 
B-W3TEXT. 
       MOVE "** DANGER **" TO W3TEXT 
       CALL B$ERR 
EXIT
```

```
ENDWINDOW
```
PROCEDURE DIVISION

 CALL TITLES USING W1 CALL TITLES USING W2 CALL TITLES USING W3 DISPLAY WINDOW W1 ENTER WINDOW W1 IGNORE EXCEPTION  $\star$   $\star$  DISPLAY WINDOW W2 ENTER WINDOW W2 IGNORE EXCEPTION \* DISPLAY WINDOW W3 ENTER WINDOW W3 IGNORE EXCEPTION EXIT

ENDFRAME ENDSOURCE

## **Baseline useage**

- 1. Convert all baseline accepts into windows.
- 2. Remove all DISPLAY..AT and ACCEPT..AT.
- 3. Do no mix display and error messages to the baseline.
- 4. Use compiler option GUI to identify all problem areas.

#### **Buttons**

**BTN** attribute Unn attribute

New way of thinking when designing software for GX only UF1 - drop down arrow on search fields

Show three examples:

Currently buttons are only available on selection windows.

A button is defined by the presence of the BTN attribute and the Unn attribute where nn is a number between 50 and 99 which is the value returned in \$FUNC if the button has been pressed.

There is currently a known bug in that if \$FUNC is left set to a value greater than 50 the next window processed fails to recognise any valid keystrokes. This is why the sample button programs set \$FUNC to 0.

```
FRAME BUTT01 "Buttons"
\star\star\star\starR<sub>11</sub>+<sub>00s</sub>\star\star= = = = = =\starACCESS STOCK:SP
DATA DIVISION
WINDOW DIVISION
WINDOW W1 USING SP
SEL
REPEAT UNTIL CURRENT RECORD
SEQUENCE EXIT, EXIT
BASE AT 2 2
SCROLL 8 BY 1 SPLIT 1 OFFSET 1
02 02 "Product Code"
             03 02 SPPROD X (15)
02 18 "Description"
             03 18 SPDESC X(30)
02 49 "Lookup"
            03 49 SPLOOK X (13)
12 02 " Button 1"
                                      BTN U51
12 18 " Button 2"
                                      BTN U52
12 34 " Button 3"
                                      BTN U53
ENDWINDOW
PROCEDURE DIVISION
     CALL TITLES USING W1
      D^{\circ}ENTER WINDOW W1
         ON EXCEPTION FINISH
         IF $FUNC = 51ERROR "Button 1 pressed on product "
```

```
 ERROR SPPROD SAMELINE 
               ERROR "" 
            END 
           IF $FUNC = 52 ERROR "Button 2 pressed on product " 
               ERROR SPPROD SAMELINE 
               ERROR "" 
            END 
            IF $FUNC = 53 
                ERROR "Button 3 pressed on product " 
                ERROR SPPROD SAMELINE 
                ERROR "" 
            END 
            MOVE 0 TO $FUNC 
         ENDDO 
EXIT 
ENDFRAME 
ENDSOURCE
```
The DL425 program that has a dialogue window to trigger searches etc and shows how multiple buttons can be used. As this frame can only ever operate with the GX interface it also uses a window that is wider than the normal 80 columns and deeper than 24 lines.

The updated demonstration software shows how a typical windows based application can be emulated in full now in speedbase.

#### **Browser integration**

See separate document for an example program and details on routines to be used.

Configure ini file Creating the temp file using the new DLM routines Invoking the browser

#### **Send email from application- EMAIL\$**

```
FRAME EMAIL 
DATA DIVISION 
01 ST 
  02 STSUB OCCURS 10 * Up to 10 recipients
    03 STRLEN PIC 9(4) COMP * Length of each recipient
    03 STRPTR PIC PTR * Pointer to recipient text
  02 STSLEN PIC 9(4) COMP * Length of subject text
02 STSPTR PIC PTR * Pointer to subject text
 02 STTLEN PIC 9(4) COMP * Length of text block 
02 STTPTR PIC PTR * Pointer to text block
 02 STATT OCCURS 20 * List of up to 20 attachments 
 03 STALEN PIC 9(4) COMP * Length of attachment 
03 STAPTR PIC PTR * Pointer to attachment pathname
  03 STAPTR PIC PTR * Pointer to attachment pathname<br>02 STCCS 0CCURS 10 * List of up to 10 CC's
     03 STCLEN PIC 9(4) COMP * Length of CC recipient 
03 STCPTR PIC PTR * Pointer to CC recipient text
 02 STBCCS OCCURS 10 * List of up to 10 BCC's 
     03 STBLEN PIC 9(4) COMP * Length of BCC recipient 
     03 STBPTR PIC PTR * Pointer to BCC recipient text
77 Z-RECIPIENT PIC X(17)
 VALUE "djf@tissoft.co.uk" 
77 Z-SUBJECT PIC X(30) 
               VALUE "Some subject" 
77 Z-TEXT PIC X(50) 
                VALUE "Some text to be emailed....." 
PROCEDURE DIVISION 
      MOVE 17 TO STRLEN(1)
       POINT STRPTR (1) AT Z-RECIPIENT 
       MOVE 30 TO STSLEN 
       POINT STSPTR AT Z-SUBJECT 
      MOVE 50 TO STTLEN
       POINT STTPTR AT Z-TEXT 
       CALL EMAIL$ USING ST 0 
EXIT 
ENDFRAME 
ENDSOURCE
```
The second parameter passed to the email\$ routine is a 'mode'. 0 means display the email software dialogue window and allow amendment of the message details before manually sending. A mode of 1 means send the message with no further user input. If any mandatory fields have been left blank, the email dialogue window will appear and you will have to finish and send the email by hand, just as if using mode 0.

#### **View image file - IMAGE\$**

Can be used as a simple picture viewer until GX supports images directly.

```
FRAME IMAGE "IMAGE$ Routine" 
DATA DIVISION 
77 Z-IMAGE PIC X(13) 
                VALUE "C:\acmods.GIF" 
01 ST 
 03 STLEN PIC 9(4) COMP 
 03 STURL PIC PTR 
WINDOW DIVISION 
WINDOW WW 
EDT 
SEQUENCE EXIT CLW, EXIT CLW 
POP-UP 
SBOX 
BASE AT 5 2
02 02 "[ IMAGE$ Subroutine ]"
03 03 "Prompt" 
               03 10 WWFLD X NUL UF1
03 13 "Press F1 for picture" 
ROUTINES SECTION 
V-WWFLD. 
       IF $FUNC = 1 
          POINT STURL AT Z-IMAGE 
           MOVE 13 TO STLEN 
           CALL IMAGE$ USING ST 
        END 
EXIT 
ENDWINDOW 
PROCEDURE DIVISION 
        CALL TITLES USING WW 
        DISPLAY WINDOW WW 
       ENTER WINDOW WW
        IGNORE EXCEPTION 
EXIT 
ENDFRAME 
ENDSOURCE
```
#### **Text edit box - EDTTX\$**

```
FRAME EDTTX "EDTTX Windows text edit box" 
*************************************************************************
\star \starEDTTX - Windows text edit box
                ================================
* This routine generates a standard windows-style text edit box for *
* keying in multi-line text data. *
\star \star*************************************************************************
DATA DIVISION 
01 TEXT * Text block to be updated
  03 FILLER PIC X(240) 
             VALUE "This is some default text to b" 
             VALUE "e edited." 
01 CB 
02 CBLEN PIC 9(4) COMP * Length of text area
 02 CBLIN PIC 9(4) COMP * Line to position window at 
 02 CBCOL PIC 9(4) COMP * Column to position window at 
02 CBWID PIC 9(4) COMP * Initial width
 02 CBDEP PIC 9(4) COMP * Initial length 
  02 CBDEP FIC 5(4) Corn and -1, 03 CBTIT PIC X(132) * Caption text 03 CBID PIC X(4) * Window id
 03 CBID PIC X(4) * Window id 
03 CBNAME PIC X(8) * Window name
  03 CBDISP PIC 9 COMP * 0 = Update, 1 = Display Only
PROCEDURE DIVISION 
      MOVE 240 TO CBLEN
      MOVE 1 TO CBLIN
      MOVE 1 TO CBCOL
      MOVE 40 TO CBWID
      MOVE 5 TO CBDEP
       MOVE "Customer Notes" TO CBTIT
MOVE "W1_ " TO CBID
MOVE "EDTTX " TO CBNAME
       MOVE 0 TO CBDISP 
      CALL EDTTX$ USING CB TEXT 
EXIT 
ENDFRAME 
ENDSOURCE
```
The line and column to position the window at are relative to the GX window. The window id and window name are used to tie the text window into the on-line help and also so the GX has a key by which it can remember the window position and size etc.

#### **File browse dialogue box - FILBR\$**

```
FRAME FILBR "File Browse Demo" 
************************************************************************* 
\star \star* FILE BROWSE SUBROUTINE * 
* ====================== * 
\star \star* This routine allows a speedbase program to call the windows file * 
* browse dialogue box. * 
\star \star************************************************************************* 
DATA DIVISION 
77 FILE-FILTER PIC X(17) 
             VALUE "Text file (*.txt)" 
01 FI-BLOCK 
 02 FIFLG1 PIC 9(2) COMP \star 0 = "Open" file dialogue box
                          * 1 = "Save As" file dialogue box 
  02 FIFLG2 PIC 9(2) COMP * 0 = Return full path name
                         * 1 = Return file name
                         * 2 = Return directory name 
                         * 3 = Return file name, <CR>, directory
  02 FILENG PIC 9(4) COMP * Length of file filter text
            VALUE 17 
WINDOW W1 
EDT 
SEQUENCE EXIT CLW, EXIT CLW 
BASE AT 7 14 
02 02 "[ File browse ]"
04 03 "File" 
 04 08 W1PATH X(40) UF1 NUL 
 05 09 W1NULL X(0) NUL 
ROUTINES SECTION 
V-W1PATH. 
      IF $FUNC = 1 
         CALL FILBR$ USING FI-BLOCK FILE-FILTER 
         ON EXCEPTION EXIT WITH 1 
         CALL ECHO 
       END 
EXIT 
ENDWINDOW 
LOAD DIVISION
     CALL TITLES USING W1 
EXIT 
ENDFRAME 
ENDSOURCE
```